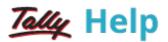

## Using Cost Categories and Cost Centres

**Cost Centers** can be allocated in the vouchers. Activate **Cost Centre** for the Ledger Accounts that are used in voucher entry.

Note: Activate Maintain cost centers and Maintain more than one payroll or cost category in F11:Features > F1:Accounting Features.

| Maintain cost centres                                   | 7 Yes |
|---------------------------------------------------------|-------|
| Use cost centre for job costing                         | 7 Yes |
| Maintain more than one payroll or cost category         | 7 Yes |
| Use pre-defined cost centre allocations in transactions | 7 No  |
| Show opening balance for revenue items in reports       | 7 No  |

## **Applying Cost Centres to Ledger Accounts**

To apply cost centres to ledger accounts,

For example, enable Cost Center for Payment ledger – conveyance account.

- Go to Gateway of Tally > Accounts Info > Ledgers > Create/Alter
- Set the option Cost centres are applicable to Yes.

| Ledger Creation                                              |                     | ABC Company    |  |  |
|--------------------------------------------------------------|---------------------|----------------|--|--|
| Name : Conveyance A/c<br>(alias) :                           |                     | Total Op. Bal. |  |  |
| Under                                                        | : Indirect Expenses |                |  |  |
| Inventory values are affected<br>Cost centres are applicable | ? <u>Yes</u>        |                |  |  |
| Opening Balance (on 1-Apr-2008):                             |                     |                |  |  |

## **Cost Centre Allocation in Voucher Entry**

Cost Centre allocations have to be done in the pop-up sub-screens in the main voucher entry screen. The sub-screen is displayed after the amount fields pertaining to the ledger for which cost centers have been activated. Hence, the following is the sub-screen for the ledger Conveyance A/c.

| Cost Allocations for : Conveyance A/c<br>Upto: Rs. 2,500.00 Dr |          |  |
|----------------------------------------------------------------|----------|--|
| Cost Category<br>Name of Cost Centre                           | Amount   |  |
| Sales Executives                                               |          |  |
| Sales Man A                                                    | 1,500.00 |  |
| Sales Man B                                                    | 1,000.00 |  |
| _                                                              | 2,500.00 |  |
|                                                                |          |  |
|                                                                |          |  |
|                                                                |          |  |
|                                                                |          |  |
|                                                                |          |  |
|                                                                |          |  |
|                                                                |          |  |
|                                                                |          |  |
|                                                                |          |  |
|                                                                |          |  |
|                                                                |          |  |
|                                                                |          |  |
|                                                                |          |  |
|                                                                |          |  |
|                                                                |          |  |
|                                                                |          |  |

The entire objective of creating Cost Centres is to allocate expenses and revenues to Cost Centres.

After allocating the Cost Centers, the payment voucher entry screen is displayed as shown.

| Accounting Voucher Creation                                                                 | ABC Company                            | Ctrl + M 🕺            |
|---------------------------------------------------------------------------------------------|----------------------------------------|-----------------------|
| Payment No. 1                                                                               |                                        | 1-Apr-2008<br>Tuesday |
| Particulars                                                                                 | Debit                                  | Credit                |
| Dr Conveyance A/c<br>Cur Bal: 2,500.00 Dr<br>Sales Executives<br>Sales Man A<br>Sales Man B | 2,500.00<br>1,500.00 Dr<br>1,000.00 Dr |                       |
| Cr Bank<br>Cur Bal: 97,500.00 Dr                                                            |                                        | 2,500.00              |
|                                                                                             |                                        |                       |
|                                                                                             |                                        |                       |
|                                                                                             |                                        |                       |
|                                                                                             |                                        |                       |
|                                                                                             |                                        |                       |
|                                                                                             |                                        |                       |
|                                                                                             |                                        |                       |
|                                                                                             |                                        |                       |
| Narration:                                                                                  | 2,500.00                               | 2,500.00              |
| Narration:<br>Ch. No. :485963                                                               | 2,500.00                               | 2,500.00              |